### Contents of the Box

HEK STA

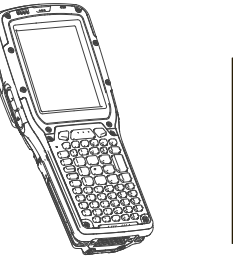

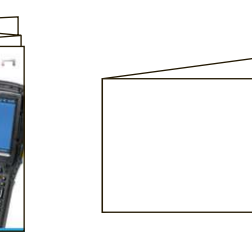

### features

front, right and Left

**Omnii This Guide Additional Documentation (dependent on order)**

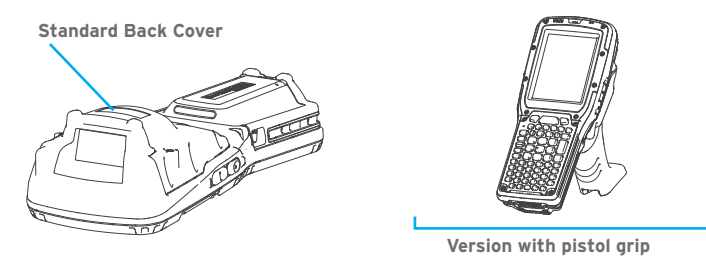

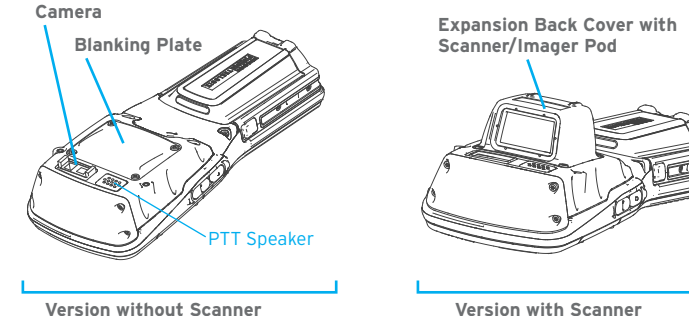

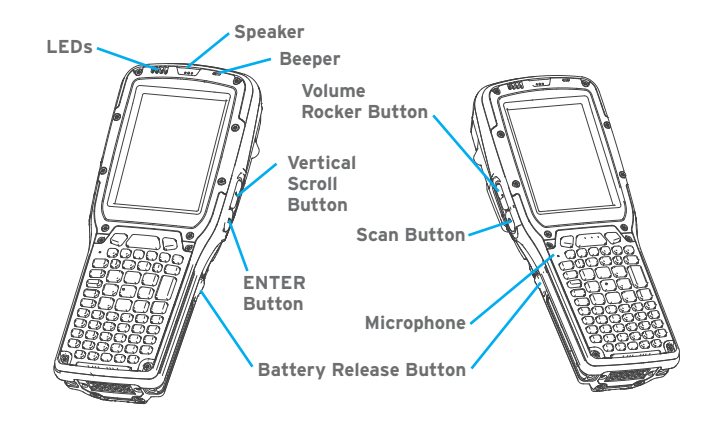

#### expansion BaCk Cover

## features and variants Battery Compartment getting started

#### standard BaCk Cover

**Note:** For all variants of both back covers, a pistol grip is available.

#### miCrosd and sim Card sLots **To insert a microSD or SIM card:**

**Note:** GPS radio and end-cap, PTT speaker, and camera are all options available with the Expansion Back Cover.

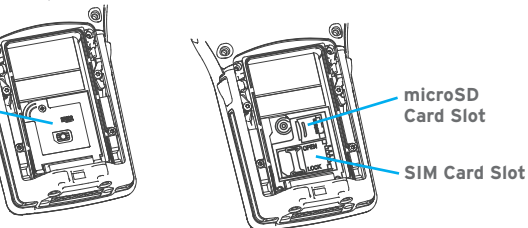

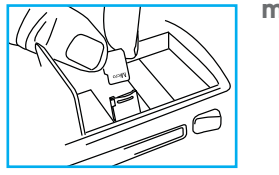

 $\sum_{i=1}^n$ 

Standard Back Covers can support a variety of scanners and imagers.

- **>** Press the battery release buttons to remove the battery.
- **>** Use a Phillips screwdriver to remove the SD cover screw.
- **>** Flip the cover open.

### **microSD card**

- **>** Slide the microSD door to the left to unlock it. Flip it open.
- **>** Slide the microSD card onto the guides on the SD card door.
- **>** Close the microSD door, and slide it to the right to lock it.

#### **SIM card**

- **>** Slide the SIM card metal door latch to the right to unlock it. Flip it open.
- **>** Slide the SIM card into the guides on the SIM card door.
- **>** Close the SIM card door, and slide the metal door latch to the left to lock it.

**SD Cover**

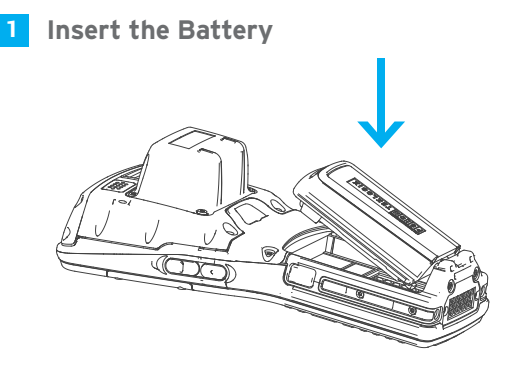

#### **Snap the Battery into Place** 2

Press down firmly on both sides of the battery to ensure that it is securely seated in Omnii.

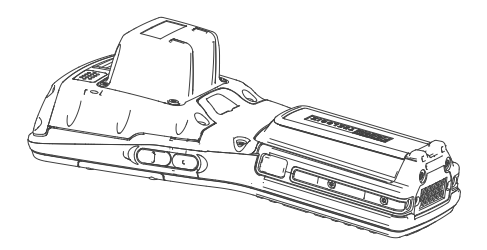

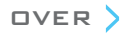

April 7, 2011 PN 8000223.A

# QuiCk start **GUIDE**

ISO 9001 Certified Quality Management System

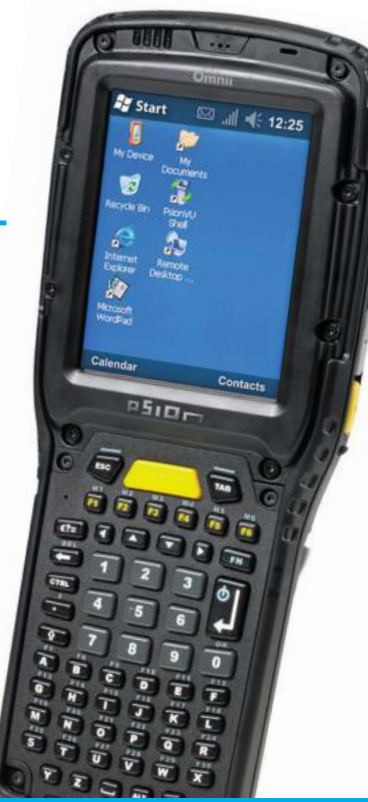

#### resetting the unit

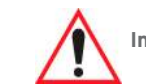

#### **To perform a cold reset:**

**>** Press the SYM key, the FN key, and the ENTER/Power key simultaneously for six seconds.

During a cold reset, running programs are halted and RAM memory is cleared. The contents of flash memory and the registry are preserved. The operating system is reloaded.

#### **To perform a warm reset:**

**>** Press the FN key and the ENTER/Power key simultaneously for a few seconds.

During a warm reset, running programs are halted. The contents of RAM, flash memory, and the registry are preserved.

Press and hold down the **ENTER/ Power** key for at least one second.

## **Charge the Battery Charge the Battery**

The power adaptor can be plugged into a snap module attached to Omnii.

> The power adaptor can also be plugged into the desktop docking station.

Allow the battery to charge for 3-4 hours.

**Note:** Use only the universal AC power adaptor and IEC320-C13 power cord approved by Psion for Omnii.

**Note:** Full battery performance is only reached after the first

few full charge/discharge cycles.

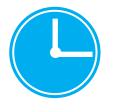

**ENTER/Power Key**

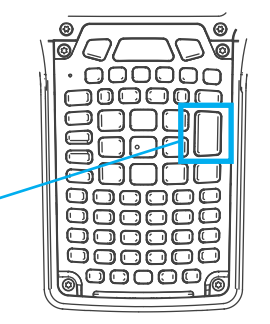

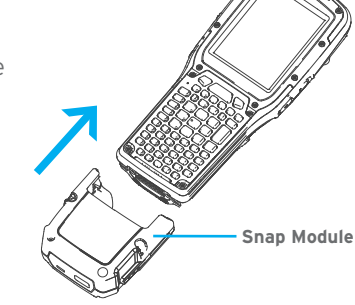

Connect through a docking station or a snap module with a USB port.

Use ActiveSync® (Windows® XP® or earlier) or Mobile Device Center® (Windows Vista® or Windows 7®) to establish a connection between Omnii and the PC and synchronize your e-mail, contacts, and so on.

#### **Connect Omnii to the PC** 5

#### **Install and Configure Data Transfer Software** 6

For either ActiveSync or Mobile Device Center, go to the following website:

#### http://go.microsoft.com/fwlink/?LinkId=147001

#### **To Turn Omnii Off, Do One of the Following:**

- **>** Press the **FN** key followed by the **ENTER/Power** key, or
- **>** In the *Start* menu, choose **Shutdown>Suspend**.

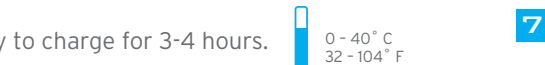

#### **A.** Turn the Unit On

**Important: Resetting may result in data loss.**

© Copyright 2011 by Psion Inc.

Psion, Psion Teklogix, and Omnii are trademarks of Psion Inc. Other product names mentioned in this document are trademarks or registered trademarks of other hardware, software, or service providers and are used herein for identification purposes only.

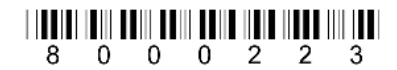

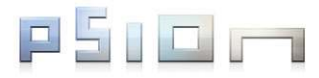

# **Omnii** hand-heLd **COMPUTER**